# **Oracle® Enterprise Manager Ops Center**

Deploy Oracle Solaris 10 Zones Workflow 12c Release 1 (12.1.2.0.0)

E37417-01

November 2012

This workflow provides an end-to-end example for how to use Oracle Enterprise Manager Ops Center.

### Introduction

Workflows are divided into two categories: Deploy and Operate. This workflow shows how to use Oracle Enterprise Manager Ops Center to deploy zones on an Oracle Solaris 10 operating system and how to create and add the zones to a server pool.

A zone is a virtualized operating system environment created within a single instance of the Oracle Solaris operating system. Zones provide an isolated and secure environment for running software applications. You can either create zones using Oracle Enterprise Manager Ops Center or discover and manage existing zones. This workflow describes the requirements and steps needed to create and efficiently manage zones using Oracle Enterprise Manager Ops Center.

You can create server pools to manage the resources used by the zones and improve availability. Server pools for zones contain one or more zones that have the same configuration and access to the same storage and network resources. You can manually balance the load, or you can configure the software to automatically balance the load between members of the server pool.

## **Required Permissions and Roles**

The following lists the permissions and roles that are required to complete the tasks in the workflow:

- Asset Admin
  - Provision Oracle Solaris
  - Discover and manage Oracle Solaris
- Plan/Profile Admin
  - Create and manage the zone profiles and plans
- Virtualization Admin
  - Create a zone server pool

Oracle Solaris 10 must be agent-managed to complete the tasks in this workflow. You can discover and manage an existing Oracle Solaris 10 OS, or you can provision Oracle Solaris 10 on a new or existing system.

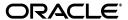

#### Workflow

The left side of Figure 1 indicates prerequisite tasks and workflows. Before you begin this workflow, ensure that Oracle Enterprise Manager Ops Center is installed and configured, that your libraries are deployed and configured, and that your hardware and operating systems are discovered and managed in the software.

The right side of Figure 1 is the workflow for how to deploy Oracle Solaris 10 zones. Zones require an Oracle Solaris operating system. You can use an existing system, or provision an operating system. This workflow includes tasks to create Oracle Solaris 10 zones, and then create a server pool to efficiently manage the zones. The end of the workflow is to view the *Oracle Enterprise Manager Ops Center Operate Zones Workflow*.

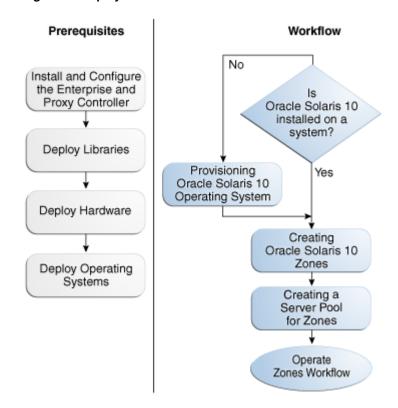

Figure 1 Deploy Oracle Solaris 10 Zones Workflow

## What's Next?

At the end of this workflow, you will have Oracle Solaris 10 zones available for you to use as separate operating systems and a server pool to manage the resources. See the *Oracle Enterprise Manager Ops Center Operate Zones Workflow* for how to monitor and manage the zones.

#### **Related Articles and Resources**

To see a video that demonstrates how to deploy an Oracle Solaris 11 zone and an Oracle Solaris 10 zone in an Oracle Solaris 11 global zone, go to the Oracle Learning Library.

The Oracle Enterprise Manager Ops Center 12c documentation is located at http://www.oracle.com/pls/topic/lookup?ctx=oc121. See the following:

- The *Oracle Enterprise Manager Ops Center Feature Reference Guide* has information about asset management, storage, networks, zones, and server pools.
- The *Oracle Enterprise Manager Ops Center Administration Guide* has information about user roles and permissions.

For more examples and workflows, see the How To library.

For in-depth information about zones, see the Oracle Solaris Zones documentation at http://docs.oracle.com/cd/E23824\_01/html/821-1460/index.html.

# **Documentation Accessibility**

For information about Oracle's commitment to accessibility, visit the Oracle Accessibility Program website at

http://www.oracle.com/pls/topic/lookup?ctx=acc&id=docacc.

#### **Access to Oracle Support**

Oracle customers have access to electronic support through My Oracle Support. For information, visit http://www.oracle.com/pls/topic/lookup?ctx=acc&id=info or visit http://www.oracle.com/pls/topic/lookup?ctx=acc&id=trs if you are hearing impaired.

Oracle Enterprise Manager Ops Center Deploy Oracle Solaris 10 Zones Workflow , 12c Release 1 (12.1.2.0.0) E37417-01

Copyright © 2007, 2012, Oracle and/or its affiliates. All rights reserved.

This software and related documentation are provided under a license agreement containing restrictions on use and disclosure and are protected by intellectual property laws. Except as expressly permitted in your license agreement or allowed by law, you may not use, copy, reproduce, translate, broadcast, modify, license, transmit, distribute, exhibit, perform, publish, or display any part, in any form, or by any means. Reverse engineering, disassembly, or decompilation of this software, unless required by law for interoperability, is prohibited.

The information contained herein is subject to change without notice and is not warranted to be error-free. If you find any errors, please report them to us in writing.

If this is software or related documentation that is delivered to the U.S. Government or anyone licensing it on behalf of the U.S. Government, the following notice is applicable:

U.S. GOVERNMENT END USERS: Oracle programs, including any operating system, integrated software, any programs installed on the hardware, and/or documentation, delivered to U.S. Government end users are "commercial computer software" pursuant to the applicable Federal Acquisition Regulation and agency-specific supplemental regulations. As such, use, duplication, disclosure, modification, and adaptation of the programs, including any operating system, integrated software, any programs installed on the hardware, and/or documentation, shall be subject to license terms and license restrictions applicable to the programs. No other rights are granted to the U.S. Government.

This software or hardware is developed for general use in a variety of information management applications. It is not developed or intended for use in any inherently dangerous applications, including applications that may create a risk of personal injury. If you use this software or hardware in dangerous applications, then you shall be responsible to take all appropriate fail-safe, backup, redundancy, and other measures to ensure its safe use. Oracle Corporation and its affiliates disclaim any liability for any damages caused by use of this software or hardware in dangerous applications.

Oracle and Java are registered trademarks of Oracle and/or its affiliates. Other names may be trademarks of their respective owners.

Intel and Intel Xeon are trademarks or registered trademarks of Intel Corporation. All SPARC trademarks are used under license and are trademarks or registered trademarks of SPARC International, Inc. AMD, Opteron, the AMD logo, and the AMD Opteron logo are trademarks or registered trademarks of Advanced Micro Devices. UNIX is a registered trademark of The Open Group.

This software or hardware and documentation may provide access to or information on content, products, and services from third parties. Oracle Corporation and its affiliates are not responsible for and expressly disclaim all warranties of any kind with respect to third-party content, products, and services. Oracle Corporation and its affiliates will not be responsible for any loss, costs, or damages incurred due to your access to or use of third-party content, products, or services.

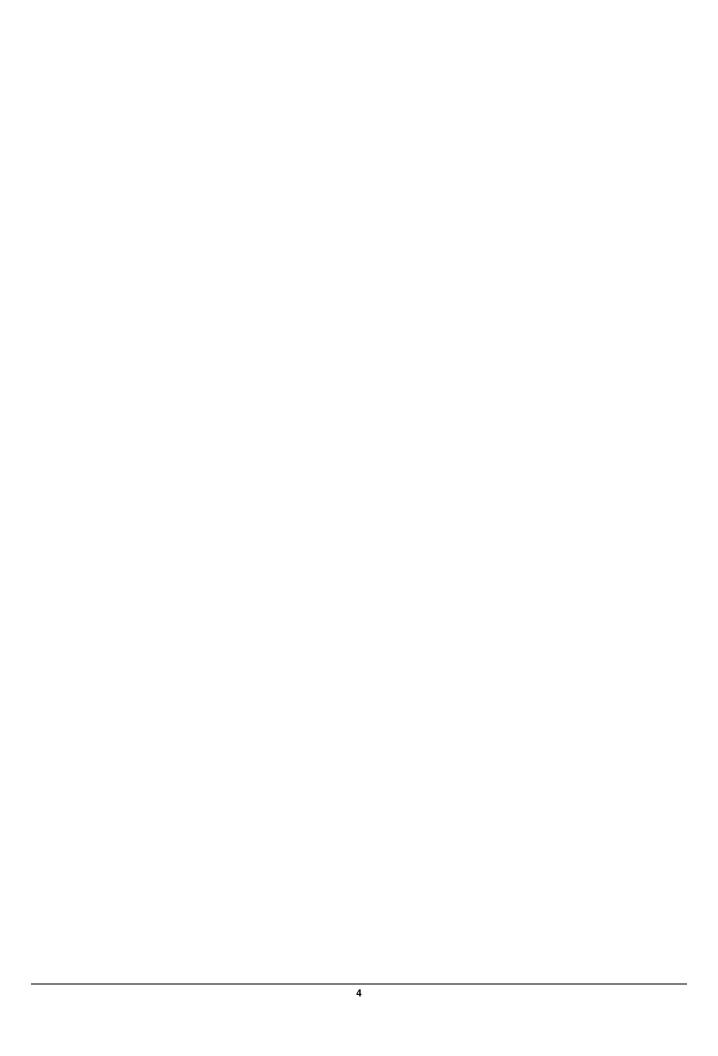